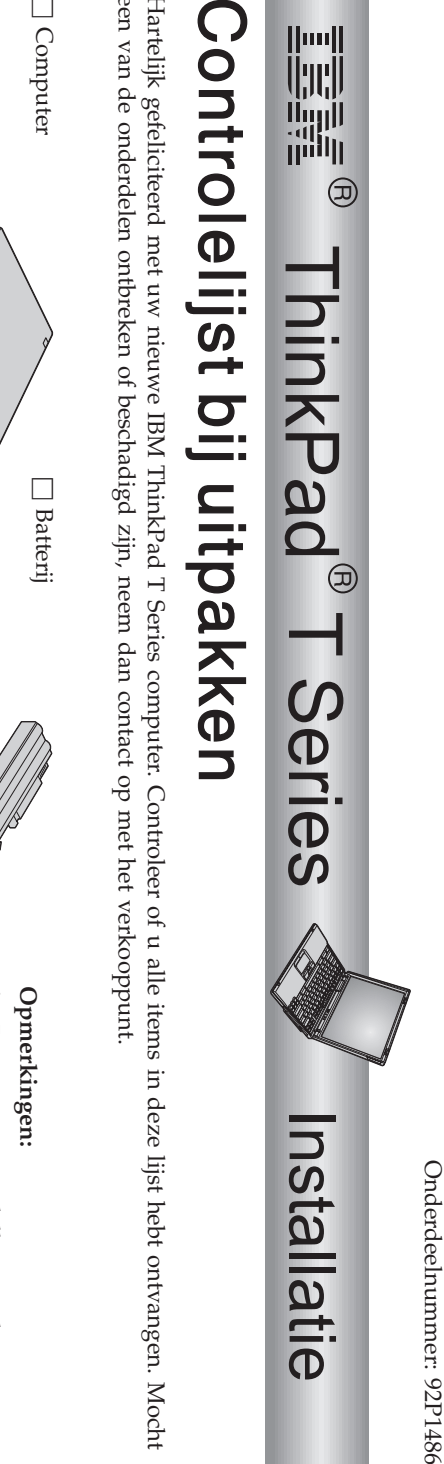

eenHartelijk Mocht

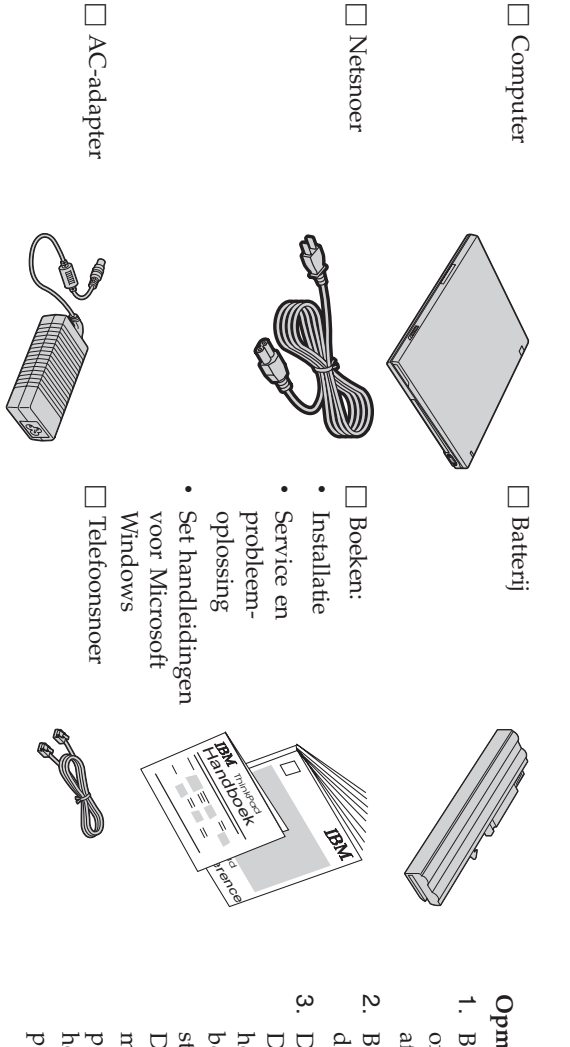

- afgebeeld. onderdelen geleverd, die hier niet zijn Bij sommige modellen wordenextra
- diskettestation meegeleverd diskettestationBij sommige modellen meegeleverd. wordt een
- probleemoplossing. probleemoplossing. herstellen"pleegtmeerDiskstaat op debestandenhebt om deDisk-to-DiskDe computer herstel nodig. $\mathop{\rm prion}\nolimits_{\Lambda,\mu}$  n en in de vaste in de Voor hebt herstel. programma's is uitgerust publicatiegeïnstalleerde u geen schijf. fabriek meer Alles informatie Dankzij Herstel-CD metgeïnstalleerde wat Service te herstellen, IBM u software Disk-to nodig raaden

## **De computerinstalleren**

**1.** De batterijinstalleren.

compartiment en druk de batterij daarna voorzichtig in het compartiment. a) Breng de zijkant van de batterij op één lijn met de voorkant van hetbatterij-

 $\mathfrak{a}$  Zet de batterijvergrendelingen terug in de vergrendeldestand.

**2.** De computer aansluiten op hetlichtnet.

puter). Gaಕ werk volgens de in de afbeelding aangegeven volgorde. Sluit de AC-adapter aan op de voedingsaansluiting (aan de achterkant van decom-

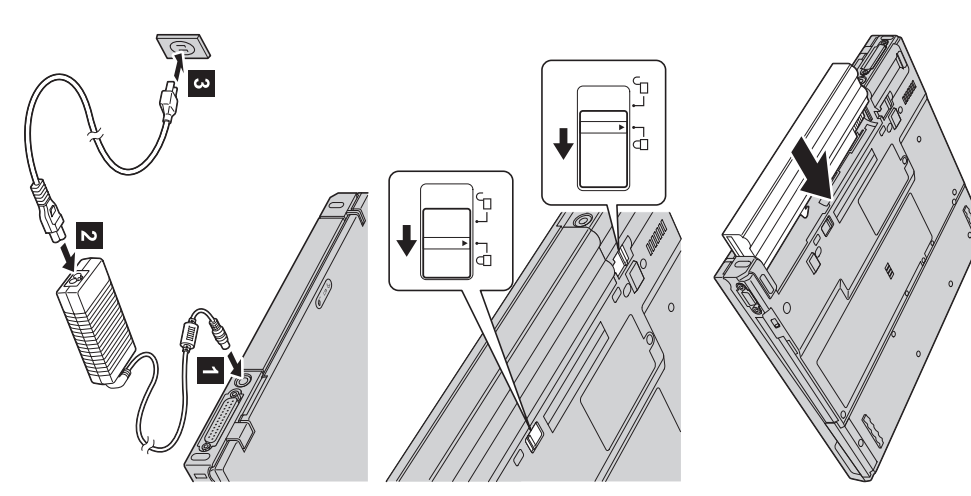

**3.** Het systeem aanzetten.

a) Open het LCD-scherm. Schuif de grendels zijwaarts 1- en klap het scherm open 2 Plaats het scherm in een prettige positie zodat u een goed zicht op het beeld hebt.

 $\mathfrak{a}$  Druk op de aan/uit-knop 1-.

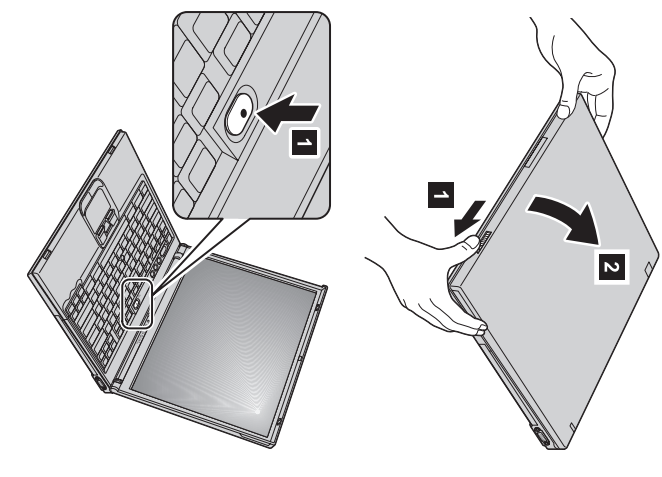

**4.** DeUltraNav™ gebruiken.

Uw ThinkPad is uitgerust met het UltraNav-aanwijsapparaat. De UltraNav bestaat uit de TrackPoint® en de touchpad, allebei aanwijsapparaten met basisfuncties en uitgebreidefuncties.

uitgebreide functies, of andersom. het aanwijzen van objecten. Of u zou de TrackPoint kunnen gebruiken voor alleen de aanwijsfunctie en de touchpad voor de van uw voorkeur. Zo zou u bijvoorbeeld de uitgebreide functies van zowel TrackPoint als touchpad kunnen gebruiken voor De TrackPoint en de touchpad kunt u tegelijk gebruiken. Bovendien kunt u beide apparaten configureren voor deinstellingen

Voor meer informatie over de UltraNav kunt u op de Access IBM-knop drukken om het online Help-systeemte openen.

**Opmerking:** Sommige modellen hebben alleen een TrackPoint, geentouchpad.

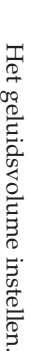

**5.**

gende drie toetsen:  $\mathsf{\Xi}$  kunt het volumeniveau van de ingebouwde luidsprekersaanpassen met devol-

- 1-Zachter  $\sim$ Harder
- GeluidE.

 $\overline{\mathbf{c}}$ 

weergave weer aan**R**  zetten, drukt u op de toets steeds uit als u de computer de volgende keer weer aanzet. Om de geluids-Als u het geluid uitzet en daarna de computer uitschakelt, is het geluid nog **Harder** of **Zachter**.

over volumeregeling vindt u in Access IBM, het online Help-systeem. schijnt de volume-indicator enkele seconden lang op het scherm. Meer informatie Als u op een van deze toetsen drukt na het voltooien van de Windows-setupver-

**6**.Windows installeren Windowsinstalleren.

30 minuten en uw computer wordt verschillende keren opnieuw opgestart. aangezet, volgt u de aanwijzingen op het scherm om de installatie van het besturingssysteem**R**  voltooien. Dit duurt ongeveer De computer wordt geleverd met een Microsoft Windows XP- of Windows 2000-besturingssysteem. Nadat u de computerhebt

**7.** AccessIBM gebruiken.

bekijken, drukt u op de Access IBM-knop om Access IBM te openen. Wanneer $\mathbf{r}$  een vraag hebt over uw computer, of wanneer $\mathbf{r}$  IBM-websiteswilt

hoeft geen zware handboeken meeಕ sjouwen. bij levering al op uw computer is geïnstalleerd. U hebt het altijd bij de hand en u Access IBM is een omvangrijk hulp en informatiecentrum voor $\mathsf{X}^{\mathsf{N}}$ computer, dat

en informatie over accessoires, software en upgrades gaat u naar de IBM-website. functie. Voor directe toegang totdpul en ondersteuning, tips van andere gebruikers Informatie over de ThinkPad-computer en haar functies kunt $\overline{a}$  vinden via dezoek-

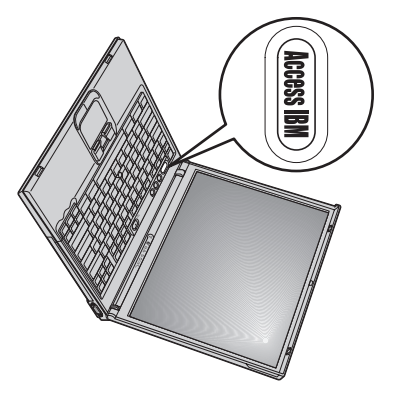

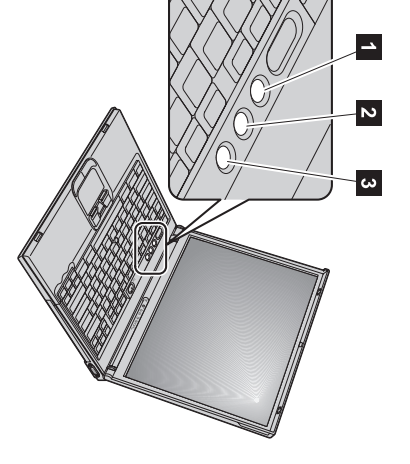

## **Geheugen**Geheugen installeren **installeren**

ten. het geheugencompartiment aan de onderkant van de computer. SO-DIMM's zijn verkrijgbaarì. verschillende capaciteidynamic random access memory) niet-gebufferde SO-DIMM (small outline dual inline memory module)ಸ installerenì. hoeveelheid geheugen vergroten door een apart verkrijgbare PC2100 DDR (double data rate) DRAM (synchronous Het vergroten van de geheugencapaciteit is een effectieve manier om programma's snellerಕ laten werken. $\overline{\mathsf{C}}$ kunt de

**Opmerking:** Gebruikì. uw computer uitsluitend PC2100 DDR synchrone DRAM, niet-gebufferde SO-DIMM's. Als $\overline{a}$  een SO-DIMM geheugenoptieaanschaffen bij een IBM-dealer of via een IBM-vertegenwoordiger. installeert die niet wordt ondersteund, geeft de computer een geluidssignaal en start het systeem niet op. $\overline{\mathsf{C}}$ kunt de gewenste

statische elektriciteit. statischeಸ **Waarschuwing:** raken. elektriciteit. Op die manierVoordat vermindert $\mathbf{r}$  begint met u de het hoeveelheid installeren statische van een module dient elektriciteit in u uw een lichaam. metalen De tafel of SO-DIMM een geaard kan beschadigd metalen voorwerp raken door aan

 $\mathsf{\Xi}$  installeert als volgt eenSO-DIMM:

- **1.** Zet de computer uit en ontkoppel de AC-adapter en alle snoeren van decomputer.
- **2.** Sluit het LCD-scherm en keer decomputer om.
- **3.** Verwijder debatterij.
- **4.** Draai de schroef van het geheugencompartiment los en verwijder hetklepje.

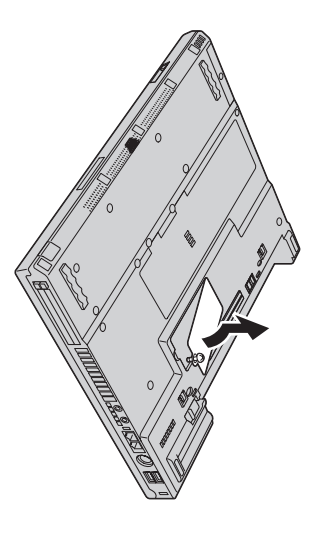

veilige plaats voor toekomstig gebruik. weerszijden van de aansluiting gelijktijdig naar buiten. Bewaar de DIMM op een verwijderen om plaatsಕ maken voor de nieuwe. Druk de twee klemmetjes aan Als er al een SO-DIMM in het geheugencompartimentgeïnstalleerd is, moetu die

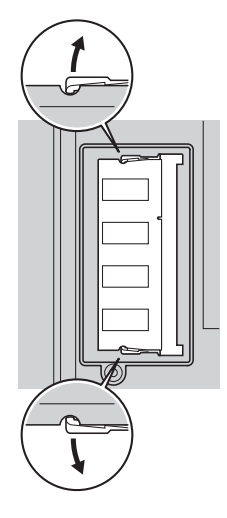

**5.** In de zijkant van de SO-DIMM bevindt zich eenuitsparing.

**Waarschuwing:** Voorkom schade aan de SO-DIMM en raak de contactrand niet aan.

**6.** een hoek van ongeveer 20 graden Plaats de SO-DIMM met de uitsparing aan de rechterkant in de aansluiting, onder 1 en druk hem goed aan.

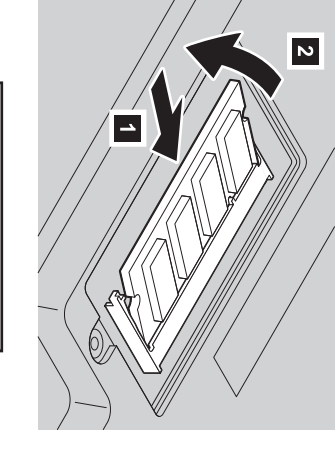

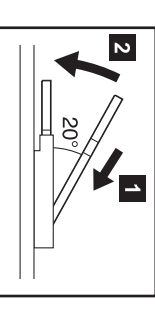

- **7. 8.** Druk de SO-DIMM naar beneden tot hij op zijn plaatsvastklikt.
- <span id="page-5-0"></span>zit. Zorg dat de module stevig vast zit in de aansluiting en dat er geen bewegingì.

**9.** schroef vast. Breng het klepje van het geheugencompartiment weer aan. Steek daartoe eerst de achterkant in de computeren draai daarna de

Waarschuwing: Gebruik de**Waarschuwing:** computerAls u nooit een metgeheugenmodule het deksel open. hebt geïnstalleerd, gebruik de computer dan niet voordat het deksel weer dichtis.

**10.** Breng de batterij weer aan, draai de computer om en sluit de kabelsweer aan.

 $\mathsf{\Xi}$  controleert als volgt of de SO-DIMM correct geïnstalleerdis:

- **1.** Zet decomputer aan.
- **2.** Druk op de Access IBM-knop als het bericht "Druk op de blauwe AccessIBM-knop om de
- normale opstartprocedure $\vec{e}$ onderbreken" links onder op het scherm wordt afgebeeld. **3.** Selecteer **Start setup utility**. Het programma IBM BIOS Setup wordt geopend. Bij "Installed memory" kunt u zien wat de totale hoeveelheidgeïnstalleerd geheugenì. uw computeris.

waarde 256 MB afgebeeld. Als uw computer bijvoorbeeld 256 MB geheugen heeft en u installeert een 256 $\mathbb N$  SO-DIMM,wordt bij "Installedmemory" de

 $\subset$  kunt als volgt de in uw computer meegeleverde SO-DIMMvervangen:

- **1.** Zet de computerE. en ontkoppel de AC-adapter en alle snoeren van decomputer.
- **2.** Sluit het LCD-scherm en keer decomputer om.
- **3.** Verwijder debatterij.
- **4.** Verwijder het toetsenbord (raadpleeg de procedure bij **De Mini-PCI-kaart vervangen** in het online Help-systeem, AccessIBM).
- **5.** Voor het vervangen van de SO-DIMM volgt u de procedure op pagina [6,](#page-5-0) stappen 5 tot8.
- **6.** Plaats het toetsenbord terug (raadpleeg de procedure bij **De Mini-PCI-kaart vervangen** in het online Help-systeem, Access IBM).
- **7.** Breng de batterij weer aan, draai de computer om en sluit de kabelsweer aan.

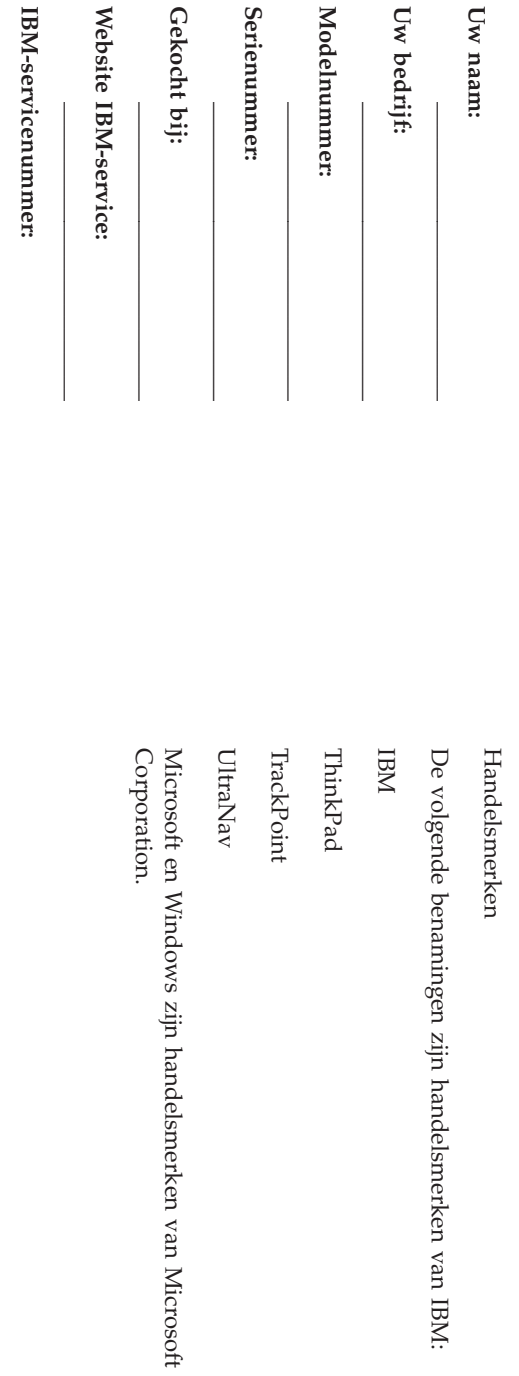

Aantekeningen: **Aantekeningen:**